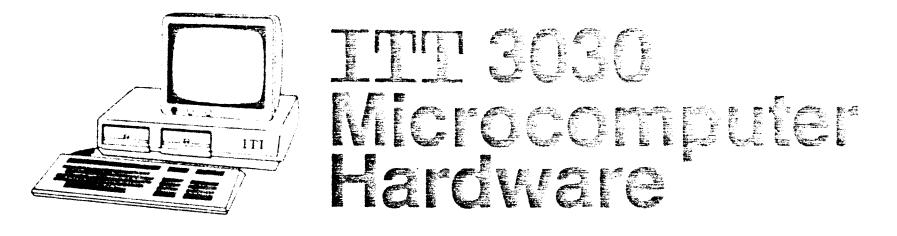

Ć

T

# User Manual 16-bit Upgrading Kit

# Registered trademarks

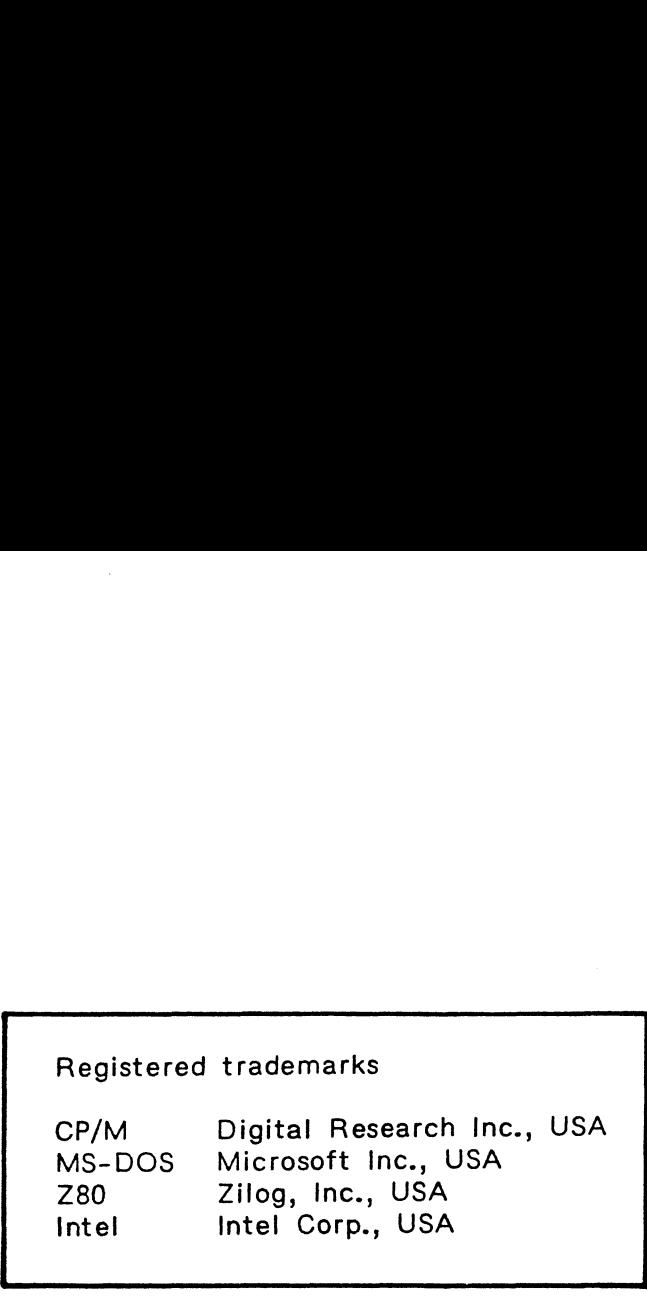

©1984 Standard Elektrik Lorenz AG, Stuttgart, Germany All rights reserved Subject to change without notice Production, editing and printing: Ingenieurbüro für Dokumentation, D-7412 Eningen This book must not, in whole or in part, be copied, printed or reproduced in any form without the permission of Standard Elektrik Lorenz AG, Stuttgart The publication of information in this document does not imply freedom from patent and other protective rights of Standard Elektrik Lorenz AG, Stuttgart, or others.

 $\overline{a}$ 

 $\big($ 

E

 $\langle$ 

 $\bigcup$ 

# **CONTENTS**

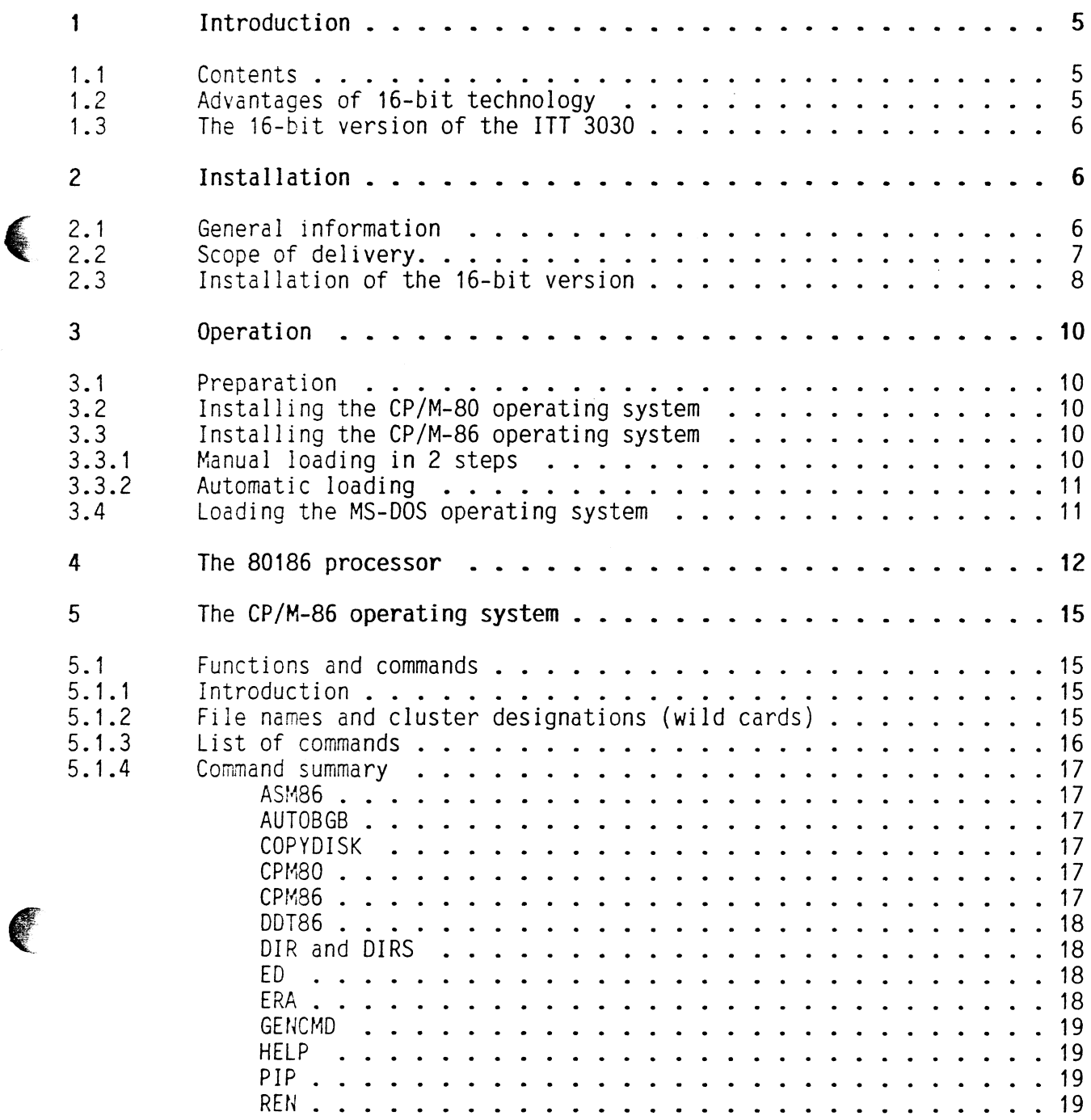

 $\mathcal{L}(\mathbf{x})$ 

 $\mathcal{L}(\mathcal{C})$ 

 $\overline{\mathcal{C}}$ 

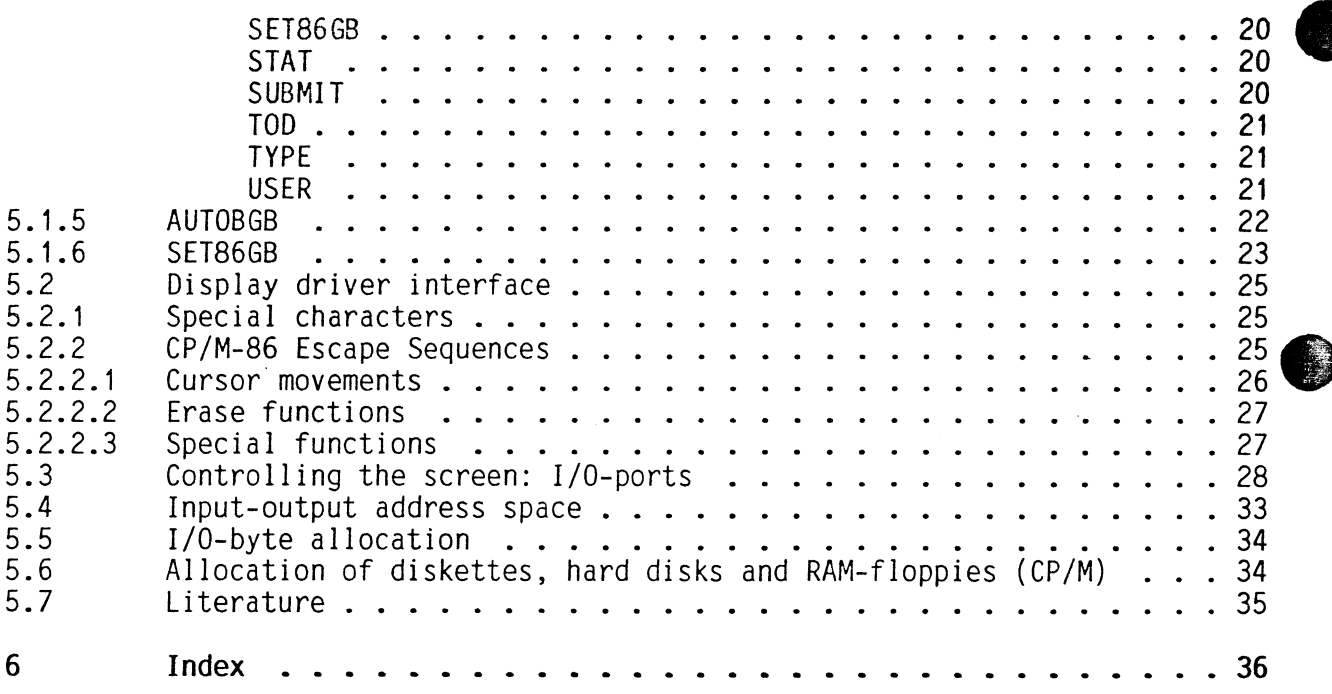

#### $\mathbf{f}$ Introduction

#### 1.1 Contents

The information given in this user manual covers the 16-bit upgrading kit for the ITT 3@3@ and completes the 8-bit version user manual. If you wish to set up the microcomputer in the 16-bit version yourself, then special note should be taken of the chapter "Installation". However this can also be performed by your dealer. If you decide to assemble the computer yourself, you will of course become accustomed with its modular construction which will enable you to extend and improve assemblies without tools. <sup>|</sup>

In the chapter "Operation" you will find instructions on loading the operating system. The following chapters contain technical details about the processor, the CP/M-86 operating system, the ESC sequences and the I/0 ports. A subject index and recommended reading can be found at the end.

#### 1.2 Advantages of 16-bit technology

The following examples illustrate the advantages of the 16-bit processor.

Operating and waiting times are reduced by 5@ to 75% of that required by an 8-bit version. New operating systems for the 16-bit-operation mean that the microcomputer is becoming easier to use and understand. This is attained through certain improvements in the hardware and software. Because a larger address range is available (up to one megabyte), the processor has less data to transfer from the memory to the permanent storage.

A larger processor throughput can be attained by using more extensive commands and through the use of a 16-bit data bus there is a considerable reduction in response time.

More highly developed operating systems are available for the 16-bit processor. These are especially easy to use and enable better manage-.<br>ment of the hardware and peripheral equipment (printer and diskette drives), as they offer a larger range of commands.

The use of the dual processor with the ITT 3030 has also proved advantageous since both the 8-bit and 16-bit operating systems may be used (MS-DOS, CP/M-8@ and CP/M-86) and the respective application programs written on the CP/M-8% can also be used on the CP/M-86.

All existing peripheral equipment and drives are also compatible.

#### 1.3 The 16-bit versicn of the ITT 3030

Using the upgrading kit 3030/16-bit, it is possible to use the ITT 3838 microcomputer with the CP/M-8@ - 2.2, the CP/M-86 - 1.1 and the MS-DOS 2.11 operating systems.

All three operating systems may be used, hardware and configuration changes are not necessary.

#### $\mathbf{P}$ Installation

#### $2.1$ General information

The modular construction of the ITT 3030 is particularly advantageous Since:

- it arranges functions clearly
- it makes upgradings easier
- it reduces manufacturer's storage and dispatch costs
- it simplifies diagnosis and the elimination of failures
- it enables outdated or defective assemblies to be exchanged and
- it allows the ITT 343% to adapt to new requirements and technical improvements.

A complete and consistent application of the modular concept from the initial hardware and software development, through the production and up to the user is an important prerequisite for the points mentioned. The user can insert and remove boards easily.

Please pay attention to the following points when undertaking any modifications to the ITT 3039:

- 1. Avoid damaging contents when opening package.
- 2. Retain any special packaging in case of a new dispatch.
- 3. Make sure your ITT 3@3@ is disconnected from the mains supply. Observe the safety regulations.
- 4. Avoid electrostatic charging in the near vicinity of the microcomputer. Failure to observe this could result in components being damaged or destroyed. These electrical charges are mainly caused by static electricity which develops when the air is dry and ground insulation is high. By walking on a synthetic carpet, it is possible to charge yourself with several thousand volts. If you then touch a sensitive component, it is highly likely that it will be destroyed by the electrical discharge. You should therefore ensure that your body is grounded whenever handling such components as chips, transistors, diodes and other semiconductors. This contact should if possible be continuous. Any interruptions should be kept as short as possible. Quickly touching an earthed object, for example the central heating is usually sufficient. Do not touch two objects at the same time.

Electrostatic charging can usually be avoided by artificially raising the air humidity. A relative humidity of 50 to 60% should be sufficient for this purpose. TT 3030 USER MANUAL 16-BIT UPGRADING KIT<br>
Electrostatic charging can usually be avoided by artificially<br>
raising the air humidity. A relative humidity of 50 to 60% should<br>
be sufficient for this purpose.<br>
5. Avoid direct c

- 5. Avoid direct contact with the components.
- 6. Carefully place circuit boards in the marked positions, making sure there is a firm contact.
- 7. Do not block the central unit air intake opening.

## 2.2 Scope of delivery

The upgrading kit 3030/16 bit comprises the following parts:

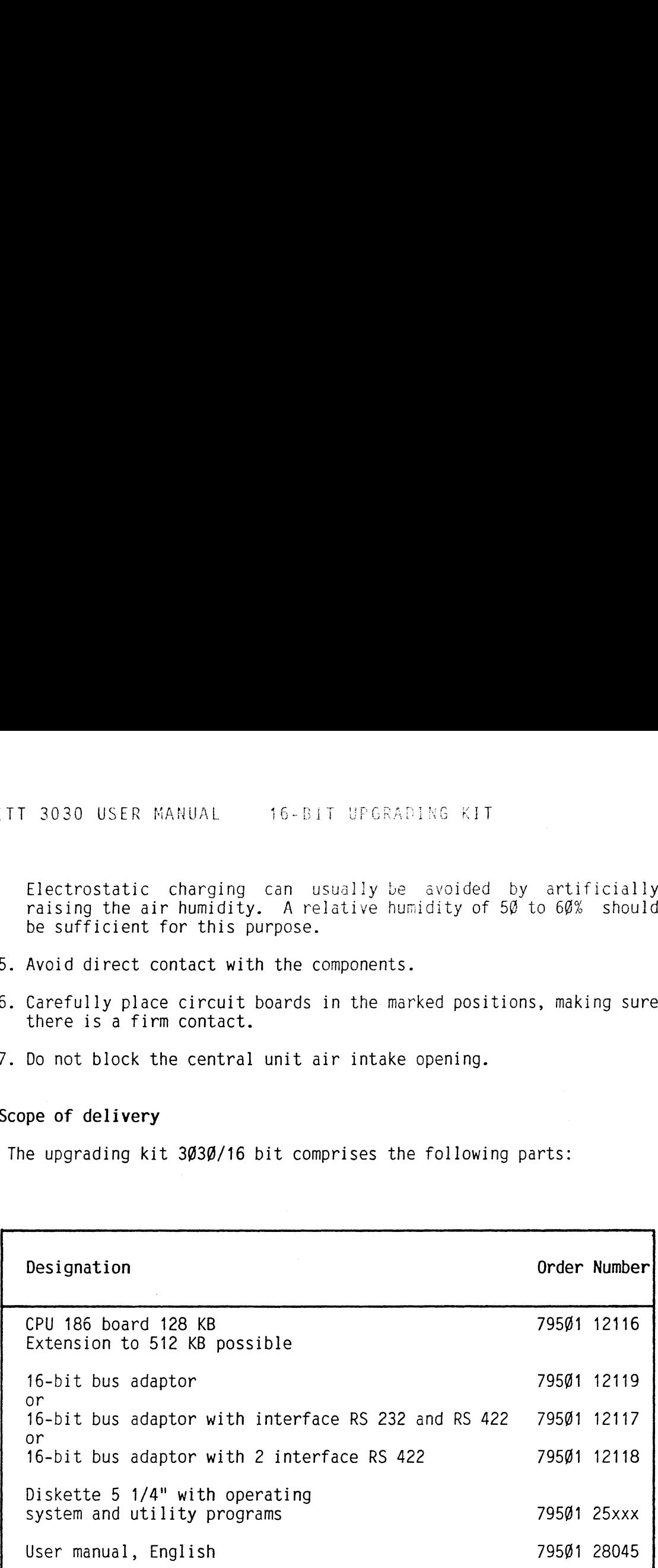

The operating system CP/M-86 (or MS-DOS) is on a diskette delivered together with the equipment mentioned above. The CP/M-86 utilities can be transfered to existing CP/M-8% files using the PIP-function. After transfer, the CP/M-86 operating system can be manually or automatically loaded (refer to section 3).

 $\blacksquare$  . The contract of the contract of  $\blacksquare$ 

#### 2.3 Installation of the 16-bit version

Please observe the instructions in section 2.1.

Insert finger tips into the gap between cover and base and lift off cover with a jerking motion. If removal should be difficult, insert two thin plastic rules, one at each side, in the gap between cover and base and twist until the cover springs free. Lift the cover clear.

E.

Remove the floppy disk drives by slightly lifting until the front retaining lugs are clear, at the same time pulling drive unit towards you until it disengages from its sockets, and the locating peg is clear of the disk drive carrier. Carefully place the disk drives on a flat surface in the same order as found in the ITT 3030.

Turn the small locking lever on the left underside of the floppy disk carrier. Without disturbing any circuit boards, turn the floppy disk carrier to face forward and position it so that the circuit boards can later be fitted without obstruction. It is advisable to place a sheet of cardboard between the circuit boards and the floppy disk carrier beforehand.

Fit the bus adaptor into the plastic guide socket at the back left position and plug into the plastic socket (Fig. 1).

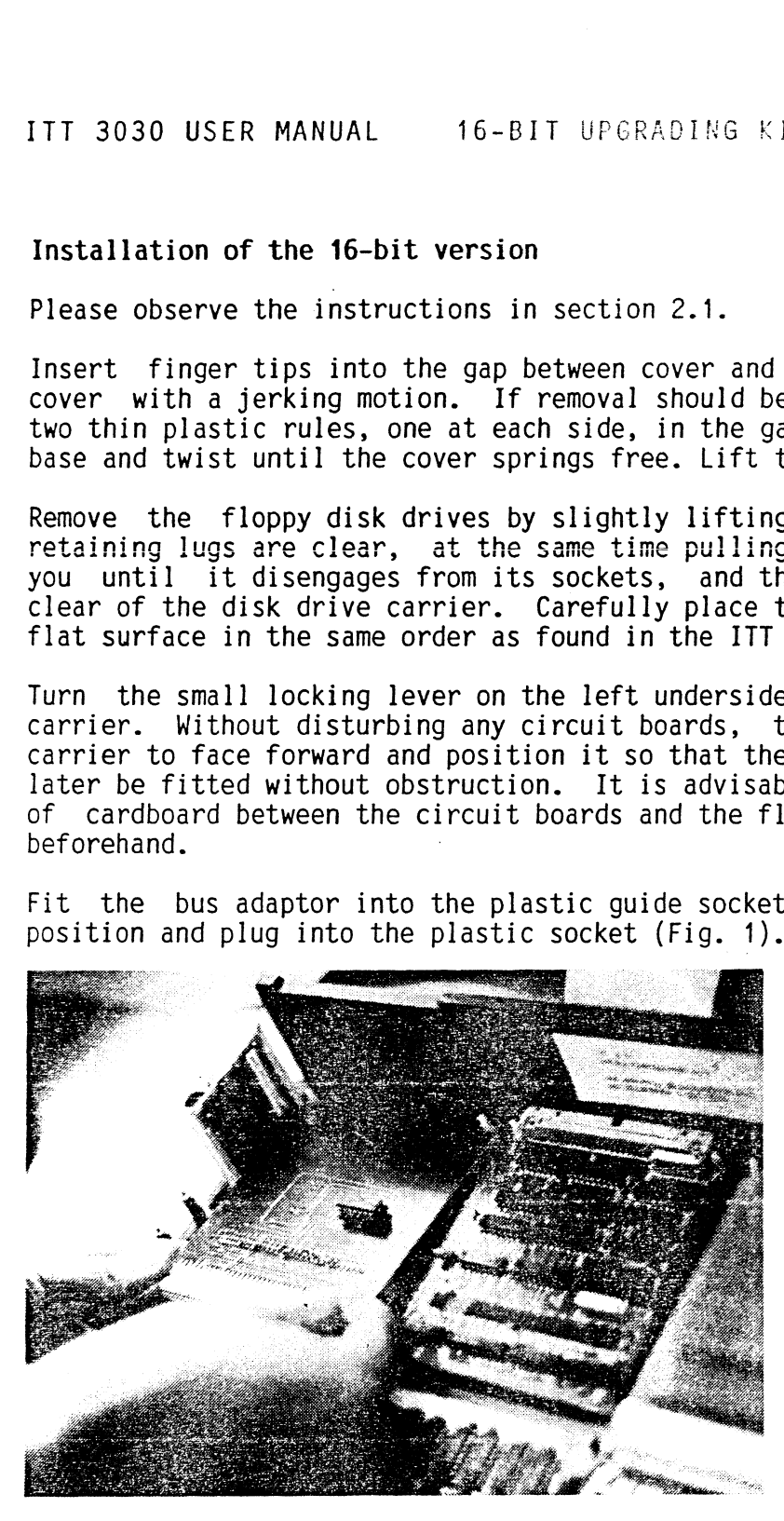

Fig. 1: Installing the bus adaptor

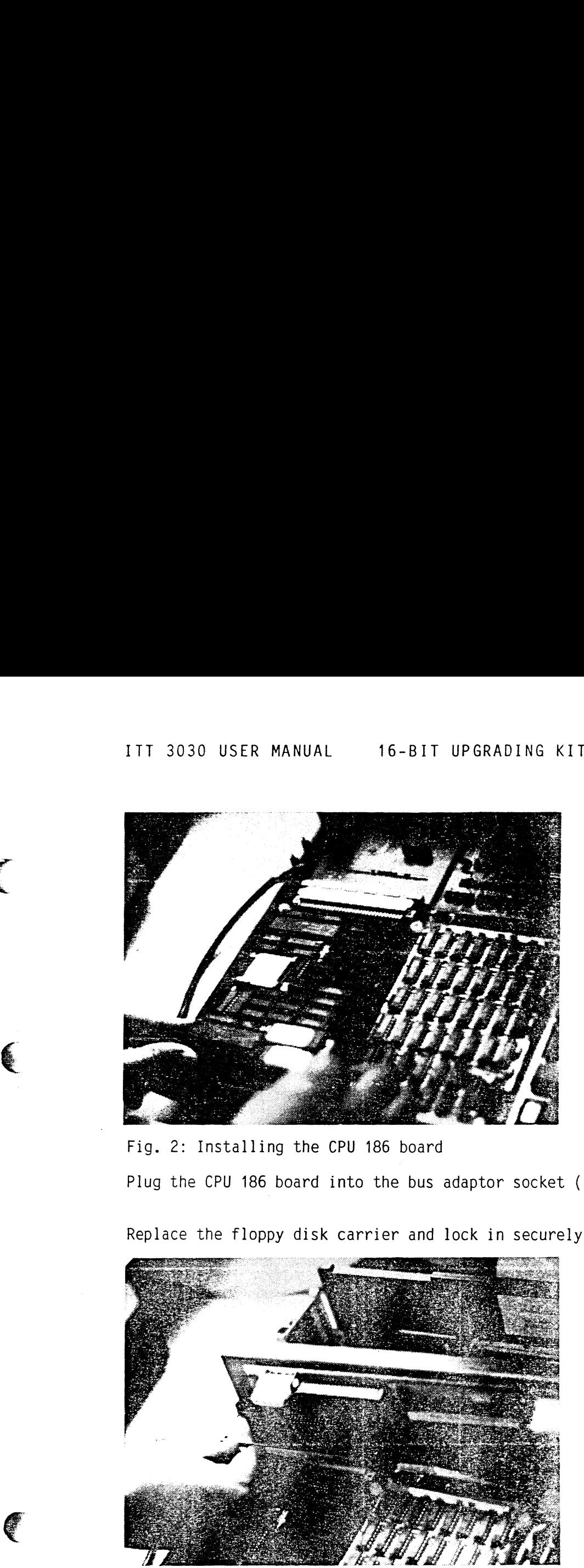

Fig. 2: Installing the CPU 186 board Plug the CPU 186 board into the bus adaptor socket (Fig. 2).

Replace the floppy disk carrier and lock in securely.

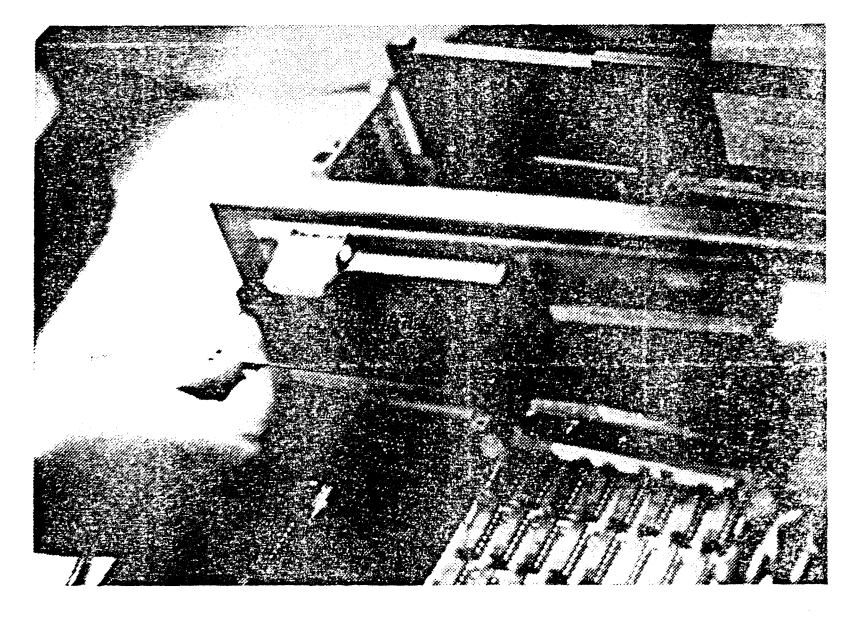

Fig. 3: Replacing the floppy disk carrier Replace the disk drives and the cover. The installation is now complete.

€

## 3 Operation

#### 3.1 Preparation

Insert the diskettes following the instructions given in the microcomputer user manual.

Do not open unit while switched on. Keep cover closed to allow proper ventilation and prevent radio interference.

## 3.2 Installing the CP/M-80 operating system

Insert. the system diskette CP/M-8@ and boot the system by pressing the B key. The following or a similar text will appear on the screen:

 $CP/M$  2.2 - 5.33 S DT  $A$ >

You may now proceed as usual.

3.3 Installing the CP/M-86 operating system

## 3.3.1 Manual loading in 2 steps

Insert the CP/M-86 system diskette in the default drive (usually on the right) and boot the system by pressing the B key.

The same or a Similar text to that found with the CP/M-8@ will appear on the screen (see above):

 $CP/M$  2.2 - 5.33 S DT  $A$ 

Now enter the command:

 $CPMS6 \leq$ 

The CP/M-86 operating system is ready for use when the following text appears on the screen:

 $- (DP/M-86)$  $A$ 

You may now proceed as usual by calling up further programs.

To return to CP/M-80, enter the command:

 $CPMSØ \leq$ 

#### 3.3.2 Automatic loading

Insert the system diskette marked with "CP/M-86 AUTOBOOT function" in the default drive (refer to 5.1.4 and 5.1.5) and boot the system by pressing the B key.

The following or a similar text will appear on the screen:

CF/M 86 ---3LOADING... ITT 3030/16 (xxxKB) - CP/M 86 Standard Operating System  $\mathsf{A}$ 

xxx will be replaced by the CP/M-86 memory size, which is automatically recognized by the operating system.

You may now proceed as usual.

If you enter the command

CPM8@ <

you can return to the CP/M-8% operating system.

If you enter the command

 $CPMS6 \leq$ 

CP/M-86 is loaded.

#### 3.4 Loading the MS-DOS operating system

Insert the system diskette MS-DOS in the default drive and boot' the system by pressing the B key.

The following or a similar text will appear on the screen:

MS-DOS VERS. 2.11 COPYRIGHT 1981,82,83 MICROSOFT CORF. Command V.2.02

Now enter the date and time as shown:

Current date is: Tue G1-81-84 Enter new date: mm-dd-yy Current time is: 11:59:24 Enter new time: hh:mm:ss

You may now load the desired application or utility program.

## The 80186 processor

Fig. 4 shows the 289 processor register record and Fig. 5 that of the TT 3030 USER MANUAL 16-BIT UPGRADING KIT<br>The 80186 processor<br>Fig. 4 shows the 280 processor register record and Fig. 5 that of the<br>80186 processor. Fig. 4 shows the Z80 processor register record and Fig. 5 that of the<br>80186 processor.

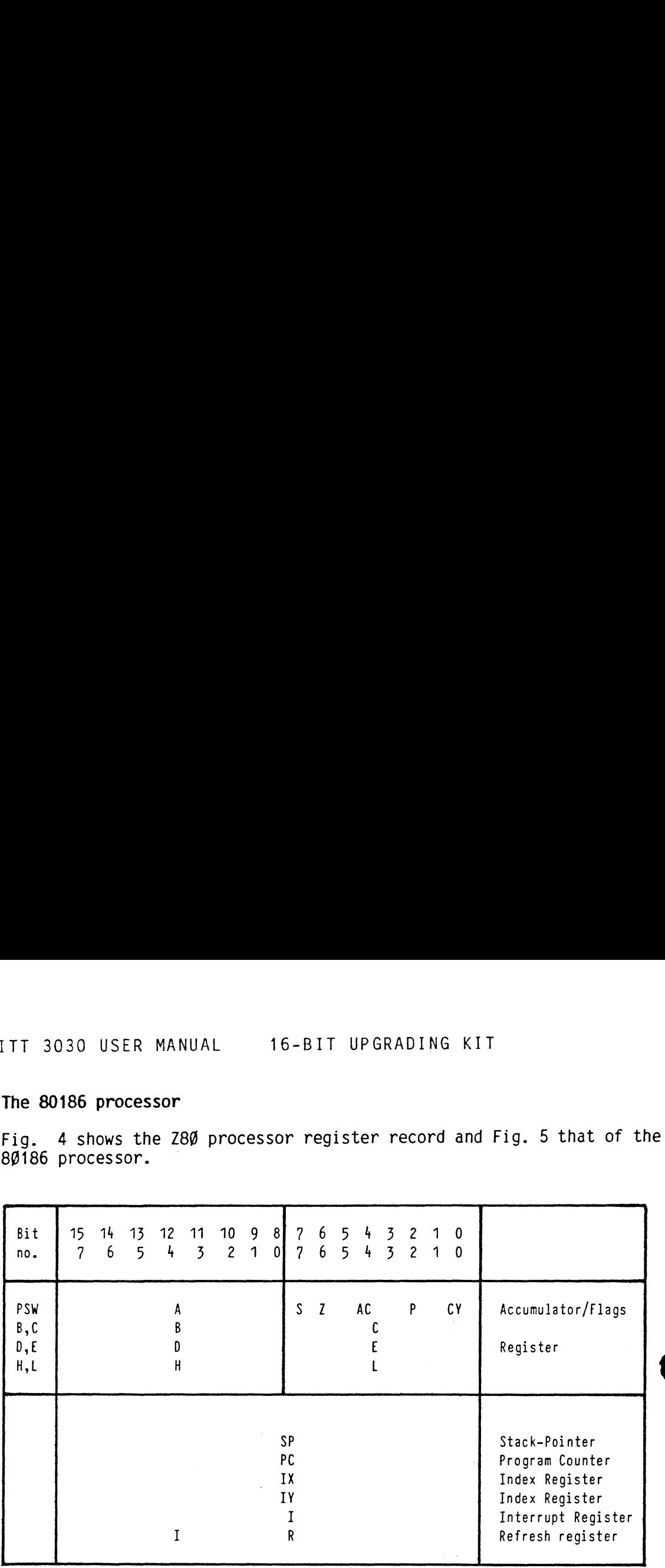

 $\sim$ 

Fig. 4: The Z8% processor

 $\ddot{\mathbf{4}}$ 

€

 $\epsilon$ 

C

 $\overline{C}$ 

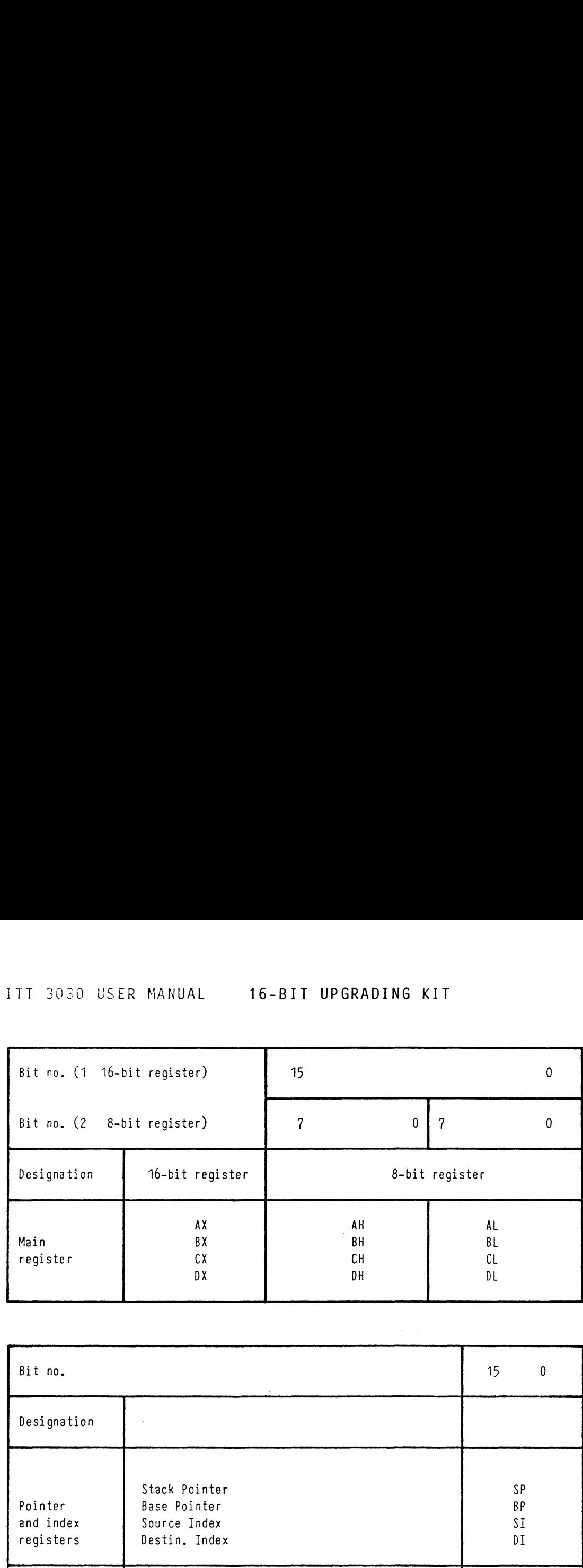

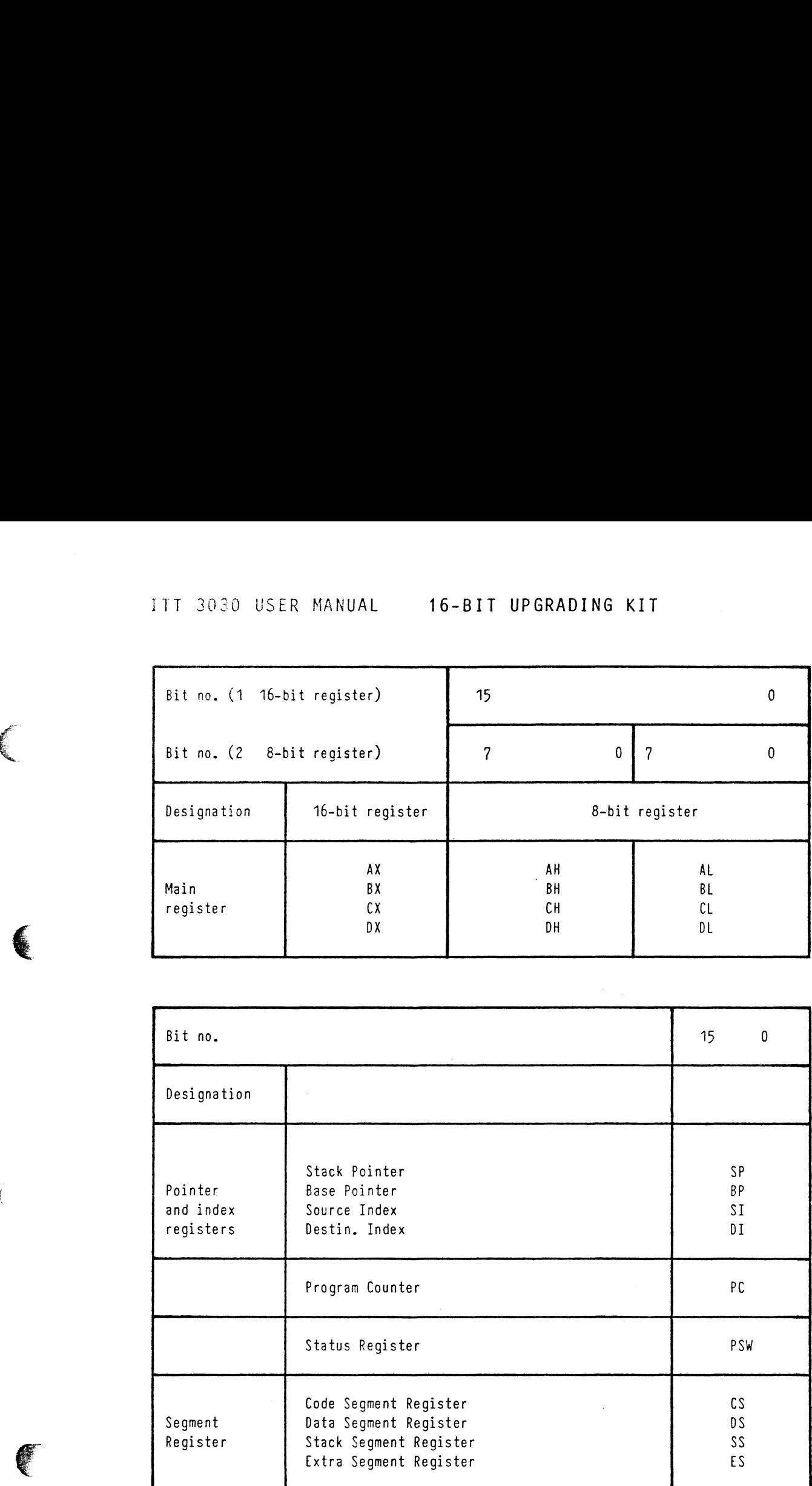

Fig. 5: The 80186 processor

13

 $\sim 40^{\circ}$ 

A Summary of the Registers

The 80186 processor comprises four main registers, two pointer registers, one program counter and <sup>a</sup> status register. Each of the main The 80186 processor comprises four main registers, two pointer reg-<br>isters, one program counter and a status register. Each of the main

The contents of the main register can be changed by arithmetical, logical and input-output operations. The advantage of the division of the 16-bit register lies in the fact that those 8-bit calculations which are faster than 16-bit calculations can now be performed. Storage space can also be saved. ITT 3030 USER MANUAL 16-BIT UPGRADING KIT<br>
A SUMMARY of the Registers<br>
The 80186 processor comprises four main registers, two pointer registers, one program counter and a status register. Each of the main<br>
registers, one p 177 3030 USER MANUAL 16-BIT UPGRADING KIT<br>
A Summary of the Registers<br>
The 80486 processor comprises four main registers, two pointer registers, one program counter and a status register. Each of the main<br>
registers compr ITT 3030 USER MANUAL 16-BIT UPGRADING KIT<br>A Summary of the Registers<br>The BØ186 processor comprises four main registers, two pointer registers, one program counter and a status register. Each of the main<br>registers, one pro

In the locating registers the storage spaces are addressed in the stack segment. Operands for 16-bit arithmetical and logical operations<br>can also be stored here.

Storage spaces which contain string elements can be addressed through the index register. As with the pointer registers, operands can also be stored here.

The program counter contains the address of the next command.

The segment register works out storage addresses.

The status register displays the processor status after an operation. Bit allocation is shown in diagram 6.

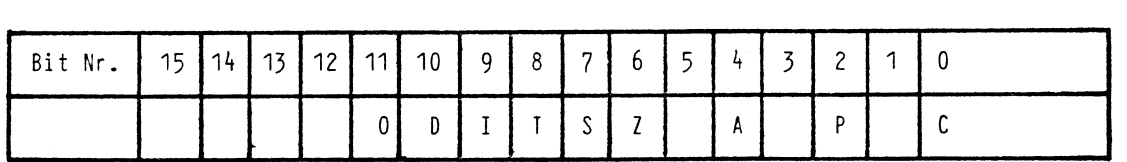

Ť

Fig. 6: The 89186-processor status register

Blank data fields are reserved and usually allocated zeros.

Key:

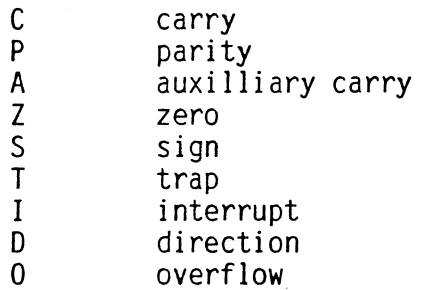

#### 5 The CP/M-86 operating system

#### 5.1 Functions and commands

#### 5.1.1 Introduction

As soon as CP/M-86 is booted, the letter "A" (meaning drive A) will appear on the screen. The system is now ready to accept commands. Commands are restricted to control characters and program selection.

The CP/M-86 comprises two sorts of programs:

- those which are loaded into the RAM as soon as the CP/M-86 system takes over from the operating system (resident programs), and
- ~ those which are located in an external storage medium, eg. a diskette (transient programs).

#### 5.1.2 File names and cluster designations (wild cards)

Format: d:filename.type

"d" represents the chosen drive (= drive designation)

"name" name consisting of any combination of 8 letters and figures

"." separates name and type

"type" the additional information (suffix), consisting of a maximum of 3 letters or figures may generally be chosen without restriction, although some programs require a specific type designation.

When commands differ only slightly in name, it is possible to call several files using a common command. For this purpose, wild cards may be used instead of single characters. A single character is replaced by a question mark (?) and a complete name component (ie. name or type) is replaced by a star (\*). This is illustrated in section 5.1.4.

# 5.1.3 List of commands

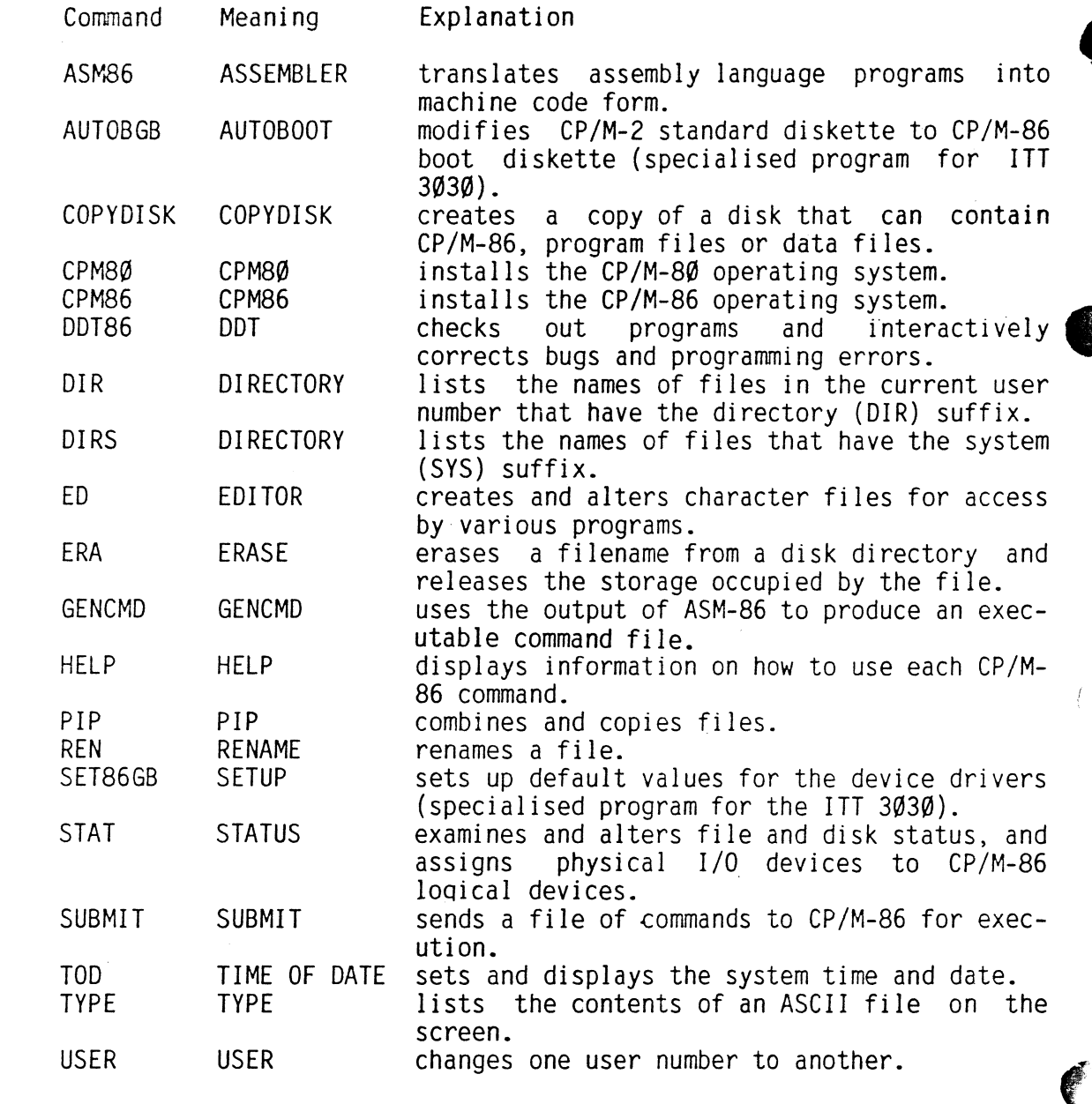

A complete review and description of all commands can be found in the Digital Research CP/M-86 User's Guide.

 $\sim 10^{11}$ 

 $\sim 10^{-1}$ 

 $\sim 10^{-11}$ 

## 5.1.4 Command sunmary

ASM86

Purpose: The ASM-86 utility converts 8@88 and 8986 assembly language source statements into machine code form (.H86). Syntax: ASM86 filespec (\$parameter-list) Example: A>ASMB6 TEXT1

#### AUTOBGB

Purpose: AUTOBGB modifies CP/M-2 standard diskettes to CP/M-86 diskettes. This utility program does not belong to the standard CP/M-86 system. However it simplifies the hand ling of programs in the ITT 3@3@. A full explanation is given in section 5.1.5. Syntax: AUTOBGB Example: A>AUTOBGB

## COPYDISK

Purpose: The COPYDISK utility copies all the information on one disk to another disk, including the CP/M-86 system tracks if they are present on the source disk using interactive mode. Copying time is about t2 minutes. When using the DIDI utility on the CP/M-88, copying time is about 5 minutes. Syntax: COPYDISK Example: A>COPYDISK

#### CPM8¢

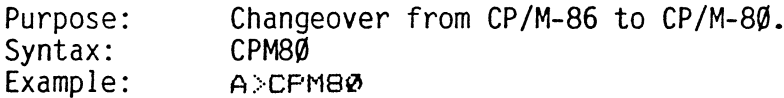

#### CPM86

Purpose: Changeover from CP/M-8@ to CP/M-86. Syntax: CPM86 Example: A>CPMB86

ITT 3030 USER MANUAL

#### DDT&6

Purpose: syntax: Example: This command installs DDT86, and can be used to test and change hex files. DDT86 (filespec) ~ASDDTBS TEXTDAT.CMD

## DIR and DIRS

Purpose: Syntax: Examples: The DIR and DIRS resident commands display the names of files cataloged in the directory of an on-line disk. DIR lists the names of files in the current user number that have the Directory (DIR) suffix. DIR accepts wild cards in the file specification. The DIRS command displays the names of files in the current user number that have the System (SYS) suffix. DIR (filename) or DIRS (filename) A>DIR A>DIR \*. TXT H=DIR Az:\*.C?D A>DIRS \*. CMD

## ED

Purpose: Syntax: Example: The ED utility helps create and edit disk files. The ED utility is a line-orientated and context editor. This means that character files can be changed line-by-line, or by referencing individual characters within a line. The ED utility can create or alter the file named in the file specification. More information can be found in the CP/M-86 User's Guide. ED input-filespec A>ED TEXT1.DAT

## ERA

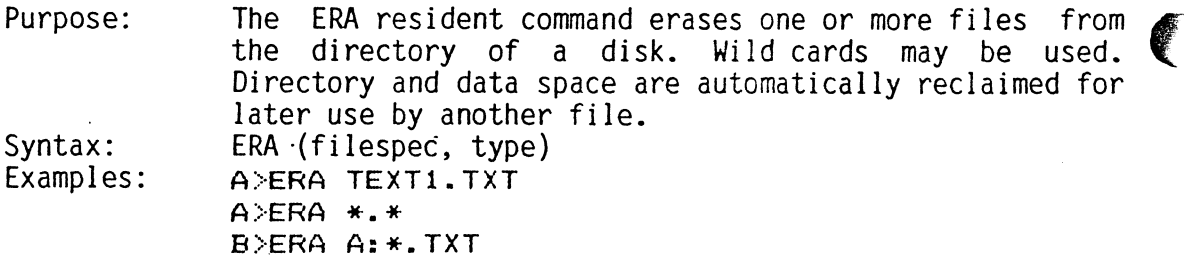

18

## GENCMD.

The GENCMD utility uses the hex output of ASM-86 and Purpose: other language processors to produce a CMD file. An optional parameter list follows the file specification. GENCMD filespec Syntax: Example: A>GENCMD TESTDAT

#### **HELP**

Purpose: The HELP command provides summarized information for the most important CP/M-86 commands described in this manual. HELP with no suffix displays a list of all the available topics. Entering HELP with a filename displays information about that file. The following program functions can be displayed: ASM86, COMMANDS, COPYDISK, DDT86, DIR, DIRS, ED, ERA, FILENAME, GENCMD, HELP, PIP, REN, STAT, SUBMIT, TOD, TYPE, USER. HELP CP/M-86 command Syntax: Examples: **A>HELF** ACHELP PIP A>HELP STAT

#### PIP

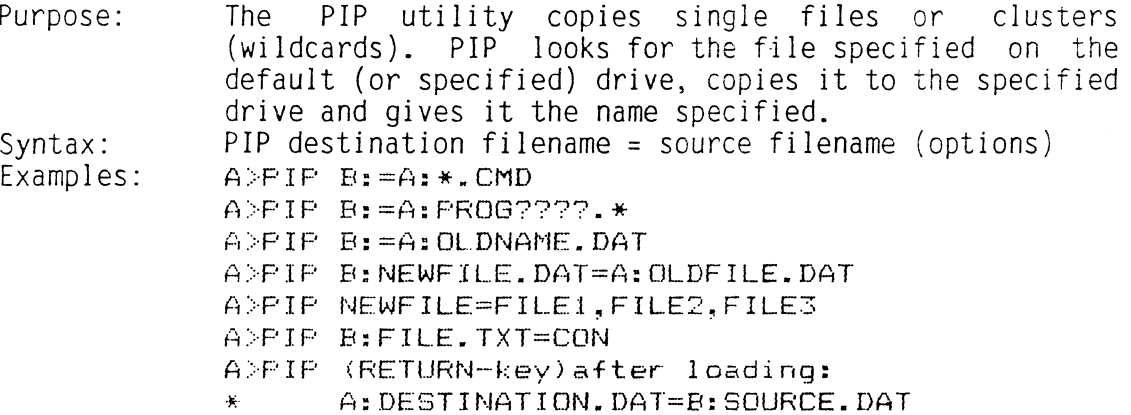

#### **REN**

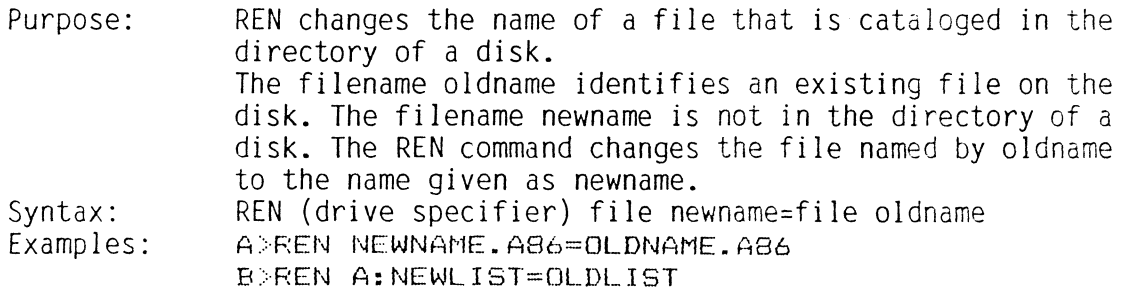

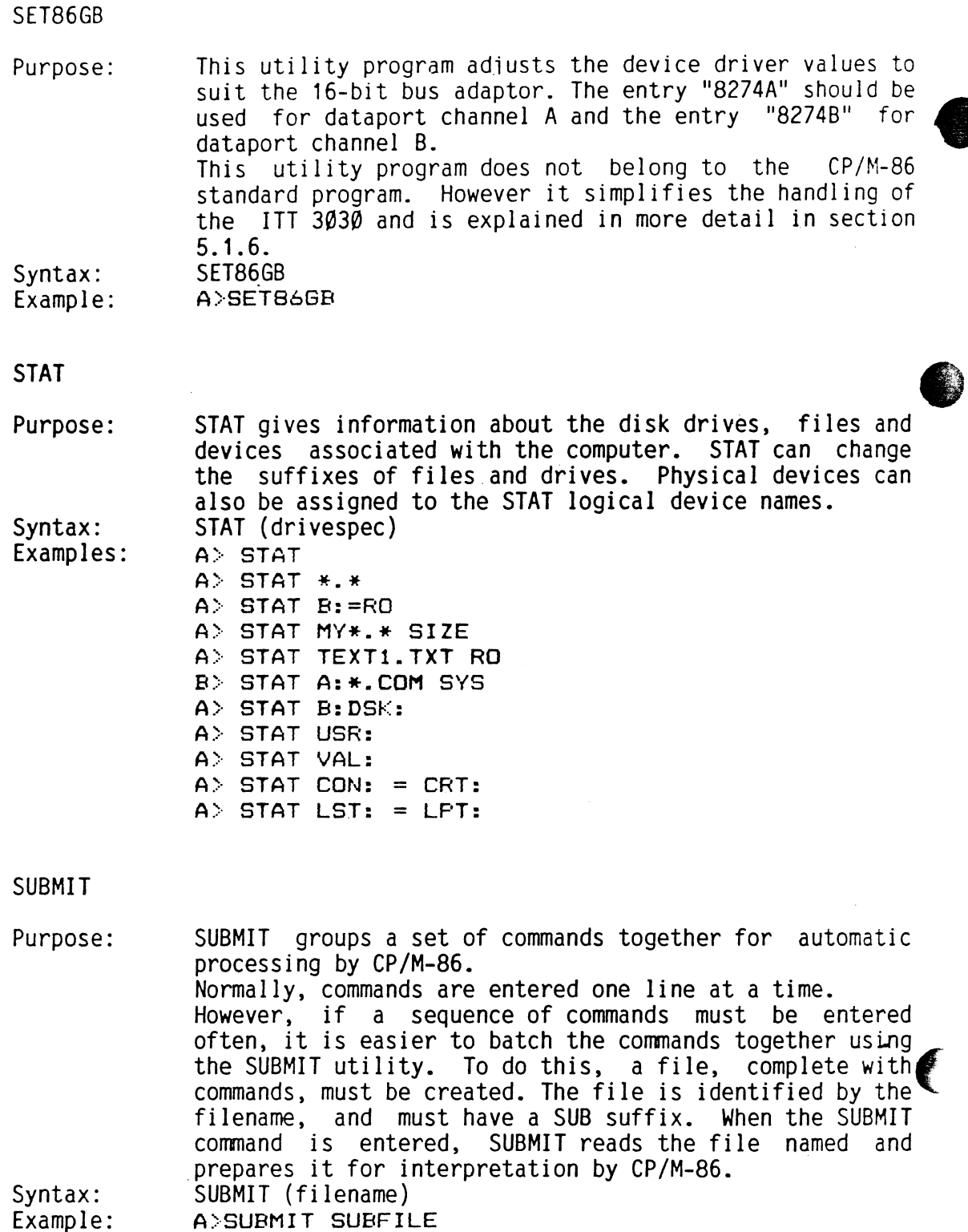

20

 $\overline{C}$ 

TOD

Purpose: Using the TOD utility the day and the time can be examined and set. TOD mm/dd/yy hh:mm:ss Syntax:  $A>TOD @3/31/B4 @8:45:00$ <br>Examples:  $A>TOD$ Examples:

TYPE

Purpose: TYPE displays the contents of a character file (ASCII code) on the screen. Syntax: TYPE filename Example: A>TYPE TEXT1.DAT

USER

Ç

Purpose: USER displays and changes the current user number. The disk directory can be divided into distinct groups according to a user number  $(\emptyset$  to 15). Syntax: USER (number) Examples: A>USER  $\mathcal{A}$ A>USER 3

 $\sim 10^{11}$  km s  $^{-1}$ 

and the company of

#### 5.1.5 AUTOBGB

The automatic loading of the CP/M-86 operating system requires the following steps: Using the PIP utility, AUTOBGB (comprising the files AUTOBGB.COM and AB.COM) must be transfered from the CP/M-8@ system onto the required diskette. The AUTOBGB utility can be found on the CP/M-86 diskette. By entering **AUTOBGS**<br>
The automatic loading of the CP/M-86 operating system requires the<br>
following steps:<br>
The automatic loading of the CP/M-86 operating system requires the<br>
dusing the PIP utility, AUTOBGB (comprising the files AUT the command AUTOBGB the foiiowing text will appear on the screen: **AUTOBGS**<br> **AUTOBGS**<br> **AUTOBGS**<br> **AUTOBGS**<br> **COM**<br> **COM**<br> **C AUTOBES**<br>
The automatic loading of the CP/M-86 operating system requires the<br>
The automatic loading of the CP/M-86 operating system requires the<br>
Display the PiP utility, AUTOBEG (comprising the files AUTOBEG.COM and<br>
US AUTOBGR<br>
17 3030 USER MARUAL 16-BIT UPCRADING KIT<br>
2010 USER MARUAL 16-BIT UPCRADING KIT<br>
2010 USERS:<br>
2010 USERS:<br>
2010 USER USING THE USER COMPTISING THE FILE AUTOBGR:COM and<br>
2015 USER USING THITLY, AUTOBGR (COMPTISING AUTOBGR<br>
117 3030 USER MARUAL 16-BJT UPGRAOING KIT<br>
2010 USER MARUAL 16-BJT UPGRAOING KIT<br>
2010 Ming steps tility, AUTOBGB (comprising the files AUTOBGB.COM and<br>
2010 Ming steps tility, AUTOBGB (comprising the files AUTOB ITT 3030 USER MARUAL<br>
In automatic leading of the CP/M-B6 operating system requires the<br>
Tollowing steps:<br>
Island the PP utility, AUTOBGS (comprising the files MIDOSS.COM)<br>
ISLANDINGS That the transferred from the CP/M-B6 117 3030 USER MANUAL 16-B;T UPGRADING KIT<br>
NUTOBOR<br>
The automatic looding of the CP/M-B6 operating system requires the<br>
Tollowing steps:<br>
Including the Prilip; AUTOBOR (comprising the files AUTOBOR:CON and<br>
diskette.mast

¥¥\*#H\* ITT 3050 CE/M-86 Autoboot Generator V1. 1x\*\*\*

This program will modify a CP/M-2.2 standard diskette to a CP/M.86 boot diskette. Please place your diskette into a suitable drive and enter the name of this drive using "A", "B" or "C". If you wish to leave the program, enter the letter "V".

Please select a letter ("A", "B", "C" or "V")

If, for example, you enter "A", the program will finish the run after about 25 seconds and the following text will appear on the screen:

 $\mathbf{J}$  and  $\mathbf{J}$ 

Diskette modification successfully completed. Please select a letter ("A", "B", "C" or "V") :

You may now end the program by entering "V". However, if you enter "A" again, the following text will appear on the screen:

Diskette has already been modified! Do you wish to remove AUTOBOOT (J/N) ?

If you enter "J" (YES), the AUTOBGB utility will be removed. If you enter "N" (NO), the following text will appear on the screen:

Please select a letter ("A", "B", "C" or "V") :

If you now enter "V", the program will be terminated. The operating system prompt will appear.

If a non-existent drive is entered, the following text appears on the ITT 3030 USER MANUAL 16-BIT UPGRADING KIT<br>If a non-existent drive is entered, the following text appears on the<br>screen: screen: ITT 3030 USER MANUAL 16-BIT UPGRADING KIT<br>If a non-existent drive is entered, the following text appears on the<br>screen:<br>ERROR. CCP start sector not found.<br>Please select a letter ("A", "B", "C" or "V") : ITT 3030 USER MANUAL 16-BIT UPGRADING KIT<br>
If a non-existent drive is entered, the following text appears on the<br>
screen:<br>
ERROOR. CCP start sector not found.<br>
ERROOR. CCP start sector not found.<br>
Please select a letter ("

ERROR. CCP start sector not found. Please select <sup>a</sup> letter ("A", "B", "C" or "V")

After modification, the AUTOBGB utility will be permanently registered on the required disk or diskette.

#### 5.1.6 SET86G8

 $\langle$ 

The SETUP utility SET86GB may be used for setting up the device drivers to the serial interfaces of the 16-bit bus adaptor:

After entering

SET86GB

the following message appears:

ITT 3030/16 CF/M 86 SETUP (Release 1.1) **SETUP** The utility for simplified system generation. A program for the ITT 303¢@ from the SEL AG (c) 1984 by S&P / O.M. Bartels, Stuttgart To continue press any key: ———-—> ITT 3030 USER MANUAL 16-BIT UPGRADING KIT<br>
If a non-existent drive is entered, the following text appears on the<br>
Screen:<br>
ERROGR. CCP start sector not found.<br>
Please select a letter ("A", "B", "C" or "V") :<br>
After moddfic

The following main menu will now appear:

ITT 3830/16 CP/M 86 SETUP / MAIN MENU S : Adjust the default values for the device driver  $V:$  Leave program Please select a letter ("S" or "V"):

By entering "S" you will be requested to answer the following ques- ITT 3030 USER MANUAL 16-BIT UPGRADING KIT<br>By entering "S" you will be requested to answer the following ques-<br>tions: tions:

```
CF/M-86 SETUP /CHARACTER INPUT-OUTPUT - driver default values
    Driver identification: Interface:
   Name of device driver 6 spaces Input: Output:
                                                                         Device:
    Haud rate (adjustable: ) : Protocol:
    \emptyset - none \emptyset - 1200 baud \emptyset - Fossible protocol \ldots :<br>1 - 50 baud \beta - 1800 baud \qquad Protocol type \ldots \ldots :
    1 - 50 baud 9 - 1800 baud Frotocol type ......
    2 - 75 baud 10 - 2400 baud<br>3 - 100 baud 11 - 3600 baud
                    = 5400 baud = 2.560 baud = 2000 = 71: XON-XOFF / 2:ETX-ACK
    4 - 134,5 baud 12 - 4900 baud
   5 - 150 baud 13 - 7200 baud<br>6 - 300 baud 14 - 9600 baud
    4 - 134,3 baud - 12 - 4800 baud<br>5 - 150 baud - 13 - 7200 baud<br>6 - 300 baud - 14 - 7600 baud - Data: - - - - Farity:<br>7 - 600 baud - 15 - 19.2Kbaud
                                                                          77-bit ... employed:
   Current baud rate: 2-stop bit: Odd parity:
ITT 3030 USER MANUAL 16-BIT UPGRADING KIT<br>
By entering "S" you will be requested to answer the following ques-<br>
tions:<br>
CP/R-EB \le \text{ETUP/CHARGCTER INPUT - G'1+VPUT - G'1+VPTT - G'1+VPTT - G'1+VPTT - G'1+VPTT - G'1+VPTT - G'1+VPTT - G'1+VPTT - G'1+VPTT - G'1+VPTT - G'1+VPTT - G'1ITT 3030 USER MANUAL 16-BIT UPGRADING KIT<br>
By entering "S" you will be requested to answer the following quest<br>
tions:<br>
Crowner seture compacts insur-ourieur - criver default values<br>
Crowner identification:<br>
Name of devic
JIT 3030 USER MANUAL 16-BIT UPGRADING KIT<br>
By entering "S" you will be requested to answer the following ques-<br>
tions:<br>
\frac{1}{2} contributions structure is also to the second to the structure of the structure of the stru
```
After each entry the cursor jumps to the next position. Default values may be assumed by pressing the RETURN key.

The "up-arrow" key allows you to return to the preceding position and with the "right-arrow" and "down-arrow" keys, you can jump to the next position.

The "ESC" key allows you to return to the main menu at any time. To leave the main menu again, simply press "V".

After all the data has been registered, the following text will appear on the screen:

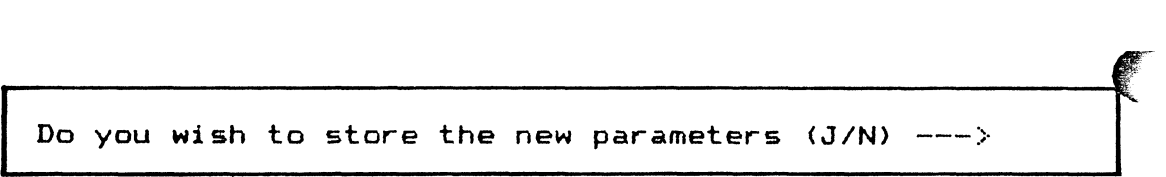

If you now enter "J" (Yes), the new data will be stored in the diskette.

#### $5.2$ Display driver interface

The interface is orientated according to the characters. Special characters and escape sequences are interpreted. The character which is to be transfered is located in register C. All registers are changed.

#### 5.2.1 Special characters

- a) @7 --> Bell The buzzer sounds for approx. <sup>1</sup> second.
- b) @8 --> Cursor left (backspace) The cursor moves one position to the left.
- c) @A --> Linefeed The cursor moves to the same position on the line below. If the cursor is already on the last line, the screen will roll one line upwards. The bottom line is erased. The cursor remains in the same column.
- d) @C --> Erase screen (form feed) The screen controller is initialised and the driver is set to its start position. The cursor appears in the bottom lefthand corner, The screen is erased.
- e) @D --> End line (carriage return) The cursor moves to the start of the line.
- f) 11 --> Enlarge mode on (only combi I) The screen is erased. The cursor appears enlarged in the bottor: lefthand corner. The background attributes are reset.
- g) 12 --> Termination code All background attributes are reset.
- h) 13 --> Enlarge mode off (only combi I) The screen is erased. The cursor appears in normal size in the bottom lefthand corner. The background attributes are reset.
- i) 1C --> Inverse video on All following characters are displayed in inverse mode.

#### 5.2.2 CP/M-86 Escape Sequences

C

The monitor driver is able to interpret up to 64 escape sequences. The escape codes, complete with the order of functions, are listed in a table of 256 bytes. Some functions contain sequence parameters which can be transfered in two ways, according to their function:

- a) in Hex code (hh)
- eg. the code @8H is transfered as a Hex byte @8H b) in ASCII code (xx) eg. the code @8H is transfered as a 2-byte-ASCII 3@H,42H

The following list of escape sequences corresponds with the sequence order in the table mentioned above. The code 1BH is used as a default value for the escape symbol. Other values can however be similarly substituted.

## 5.2.2.1 Cursor movements

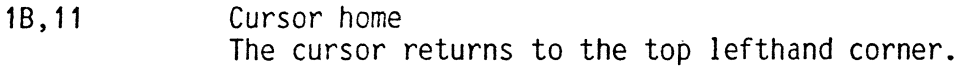

- 1B,12 Cursor off The cursor is turned off, but still follows operations.
- 1B,13 Cursor on The cursor is turned on.
- 1B,1C Cursor up The cursor moves to the line above.
- 1B, 1A Cursor right The cursor moves one position to the right. If the cursor is already at the end of a line, it will move to the start of the next line (default value).
- 1B,1F,hh,hh Positioning the cursor with offset The cursor will appear at the given position. The first hex number defines the line and the second defines the column. The default offset value is for both line and column 2@H.

ţ

#### 5.2.2.2 Frase functions

- 1B, 1B Erase remainder of line The line is erased from the cursor position onwards. The cursor position remains constant.
- 1B,19 Erase remainder of line The line is erased from the cursor position onwards. The cursor jumps to the start of the next row.
- 1B,17 Erase remainder of screen The screen is erased from the cursor position onwards. The cursor position remains constant.

#### 5.2.2.3 Special functions

ŧ

1B,24,xx Transparent mode on The associate byte is displayed on the screen without interpretation.

## 1B,25 Erase keyboard buffer The keyboard is initialised and the FIFO buffer storage is erased.

## 1B, 29 Initialisation The screen monitor and keyboard are initialised. The screen can be erased when desired. The cursor appears in the bottom lefthand corner.

Parameter: XX (only default values):

- bit  $\emptyset = \emptyset$  Cursor returns to home position after last screen position.
- Linefeed after last screen position (default values). bit  $\emptyset = 1$
- bit  $1 = \emptyset$  Keyboard interprets the following key codes immediately (default values): 81 cursor moves to the left and @8 is returned 82 cursor moves to the right and the Character covered by the cursor. is returned. bit  $1 = 1$  All key codes are transmitted. bit  $2 = \emptyset$  7-bit ASCII returns (default values). bit  $2 = 1$  8-bit ASCII returns
	- bit  $3 = \emptyset$  No transformation (default values). bit 3 = <sup>1</sup> All small letters are transformed into capital letters.

bit  $4 = \emptyset$  Screen is erased (default values). bit  $4 = 1$  Display remains.

- 1B,1@,hh Display blanks The number of blanks (hh) is displayed.
- 1B,18,hh,ii Display several symbols with one code hh characters are displayed in the ii code.
- 1B,16,hh,ii Positioning the cursor without offset The cursor is transfered to a given position without the use of offset.
- 1B,14 Screen rolling (only combi I) The screen rolls up one line. The top line appears at the bottom and the relative cursor position remains constant. 17 3030 USER MANUAL 16-BIT UPGKADING KIT<br>
18,10,hh Display blanks<br>
18,10,hh Display blanks<br>
18,10,hh,ii Display several symbols with one code<br>
18,16,hh,ii Positioning the cursor without offset<br>
18,14 The cursor is transfer

#### 5.3 Controlling the screen: I/0-ports

Screen controlling consists of two interfaces; one for the CPU and one for the adaptor card at each output unit. The essential factor for screen controlling is a highly integrated control component of the type VTAC 5@27 or TMS 9927.

All the functions of this control component can be programmed through output ports. They can be found at the following addresses:

29H to 26H, 2AH, 2BH, 2EH and 35.

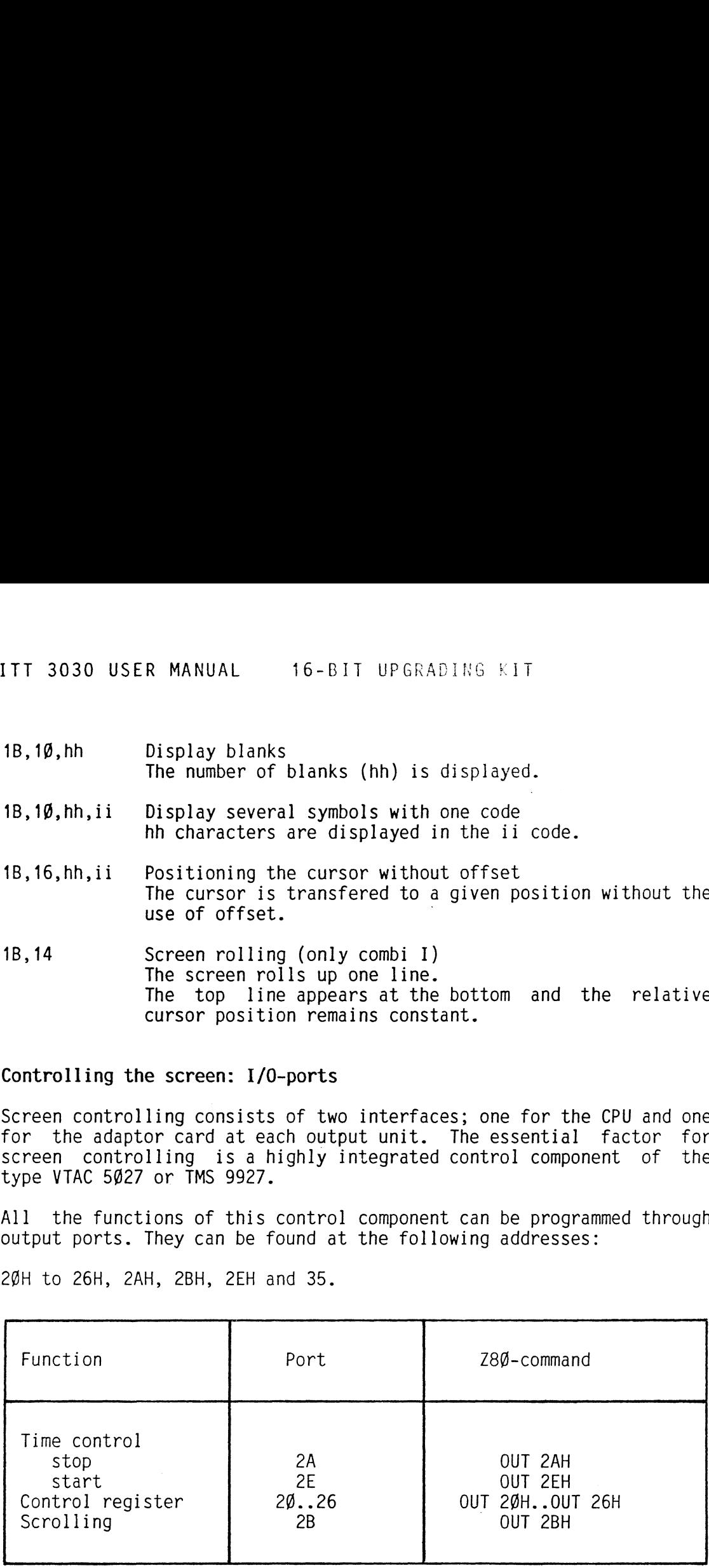

Stopping and starting of the time control and scrolling are initiated as soon as the output operations have been carried out. For this purpose, it is sufficient to enter any character into the output-ports. The control register which is programmable through the ports 20H to 26H, must however be loaded with precisely defined values.

€

 $\mathfrak i$ 

For every character line, the default is 12.

The functions of the control register are shown in the following table: Programming the video control (VTAC 5627/TMS 9927) TT 3030 USER MANUAL 16-BIT UPGRADING KIT<br>The functions of the control register are shown in the following table<br>Programming the video control (VTAC 5027/TMS 9927)

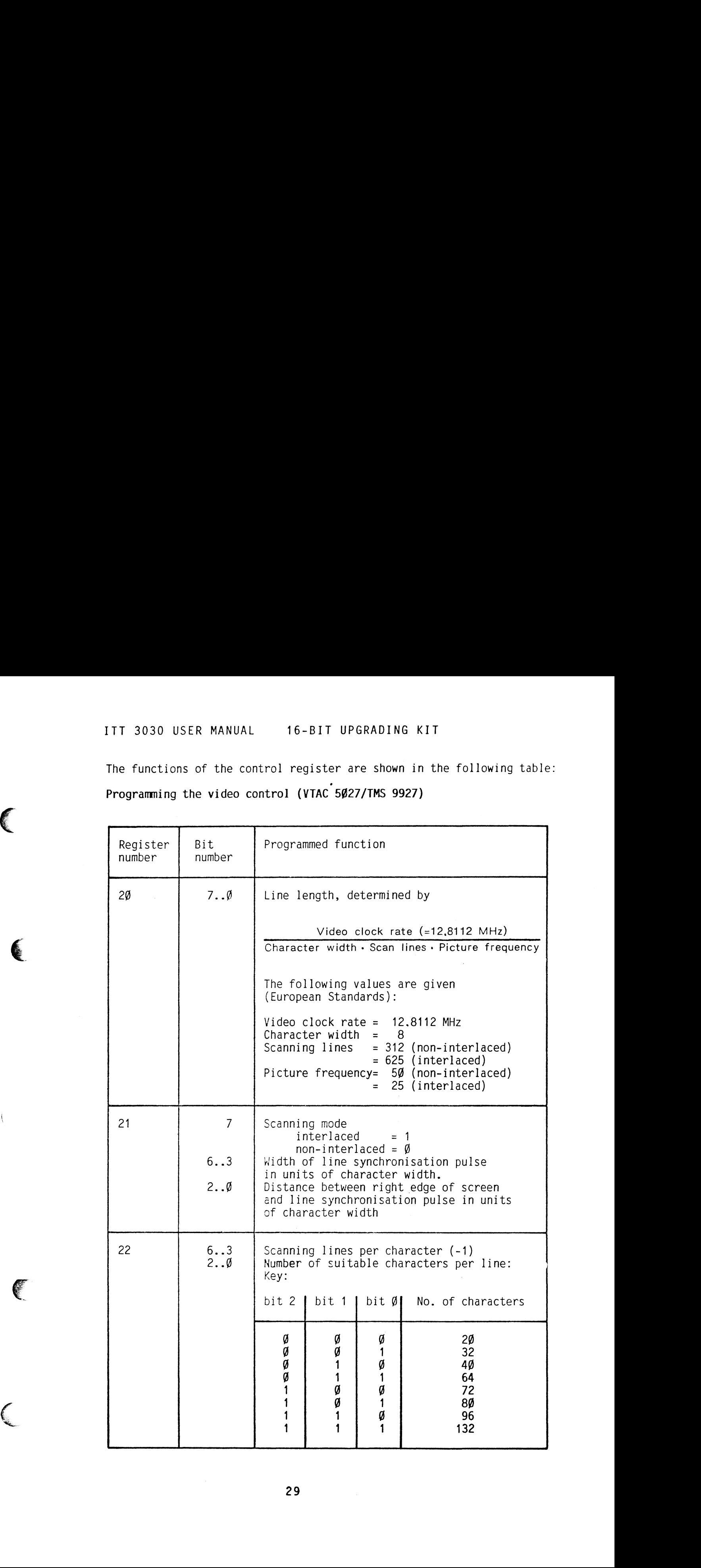

 $\left\{ \right.$ 

29

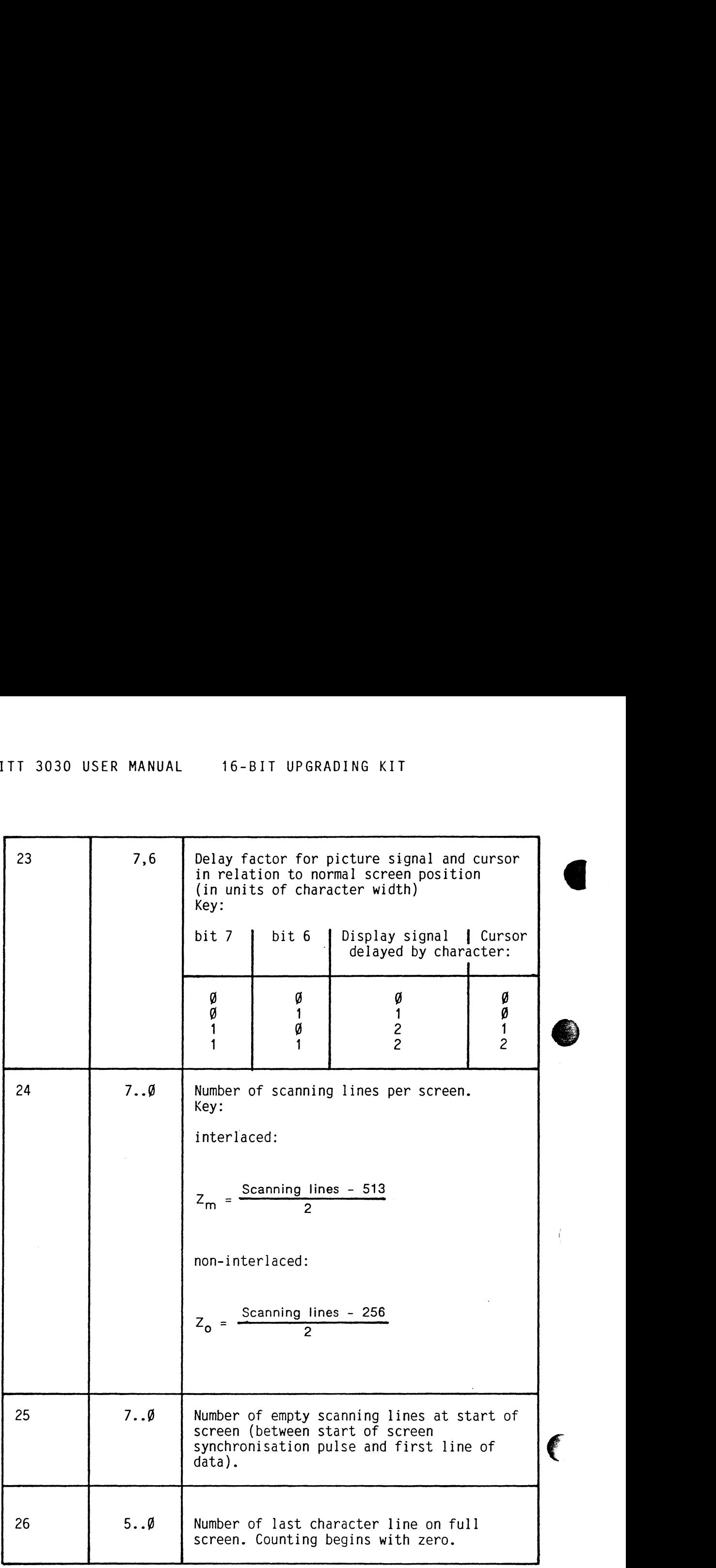

30

 $\lambda_{\rm{max}}$ 

 $\overline{\mathbb{C}}$ 

Example:

24 \* 88 display (non-interlaced)

TT 3030 USER MANUAL 16-BI<br>Example:<br>24 \* 8Ø display (non-interlaced)<br>The registers should be loaded as f The registers should be loaded as follows:

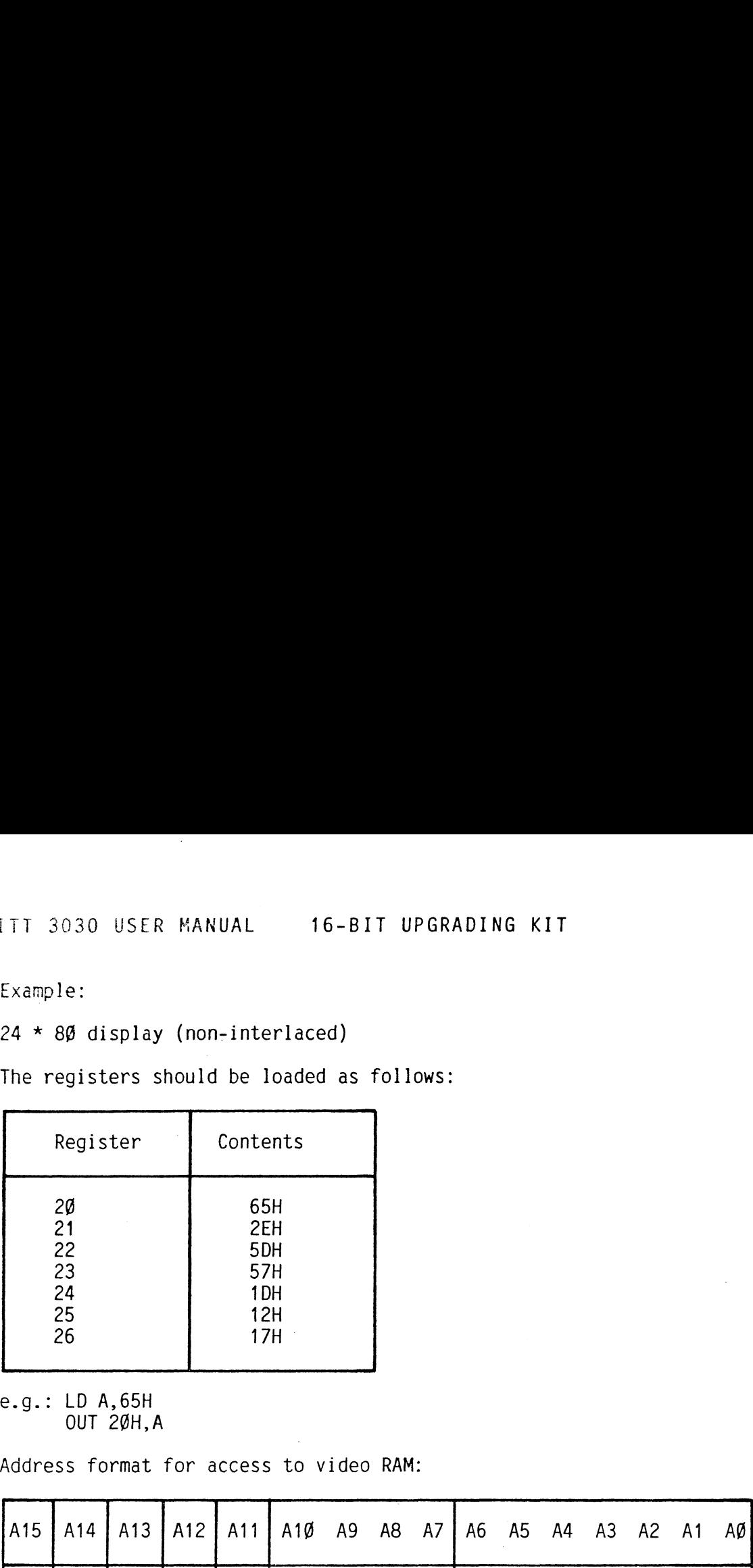

e.g.: LD A,65H OUT 26H,A

ŧ

Address format for access to video RAM:

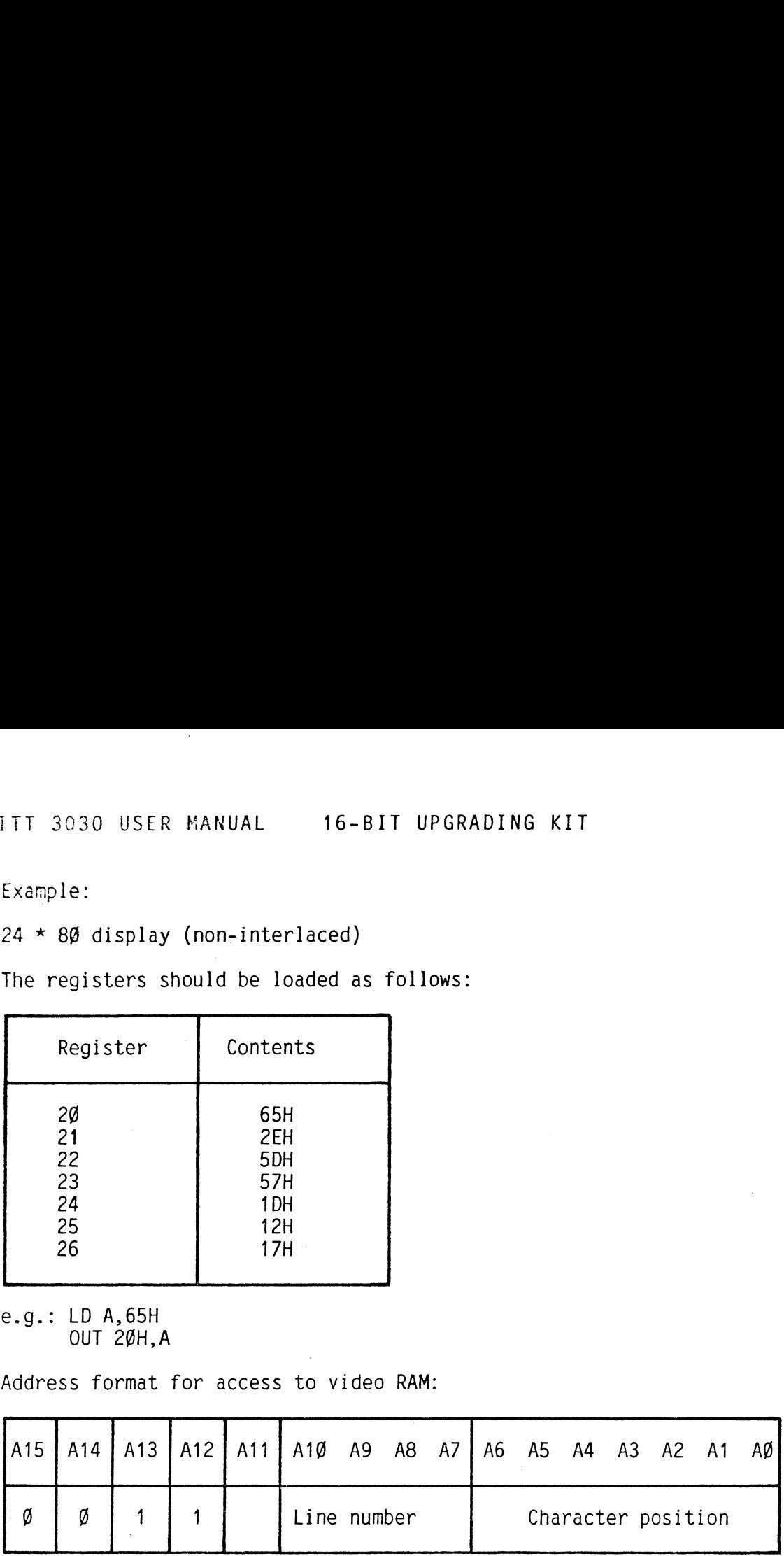

Using a multiplexer, this originally 12-bit address is reduced to an 11-bit address and transfered to the memory. The address allocation appears as shown:

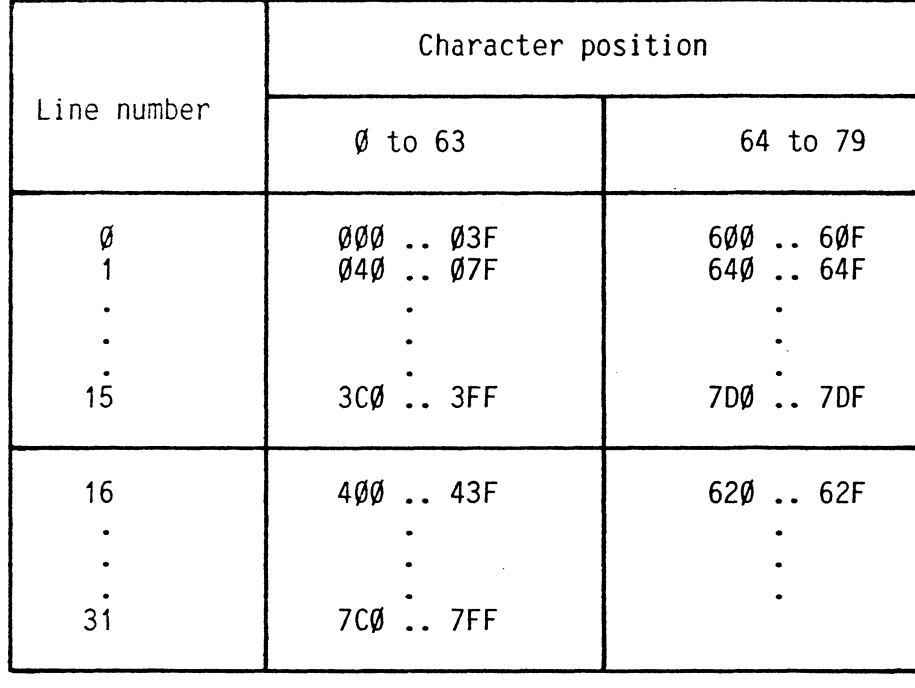

Internal character addresses in the video RAM.

The storage areas for the characters 64 to 79 in lines  $\emptyset$  (<br>to 23 and the characters  $\emptyset$  to 63 in lines 24 to 31 are<br>identical. Consequently, the largest possible format<br>displays are either 32 lines for 64 characters Important:

 $\sim 10$ 

C

 $\sim$ 

ITT 3030 USER MANUAL 16-BIT UPGRADING KIT

# Example:

To display a character on the screen.

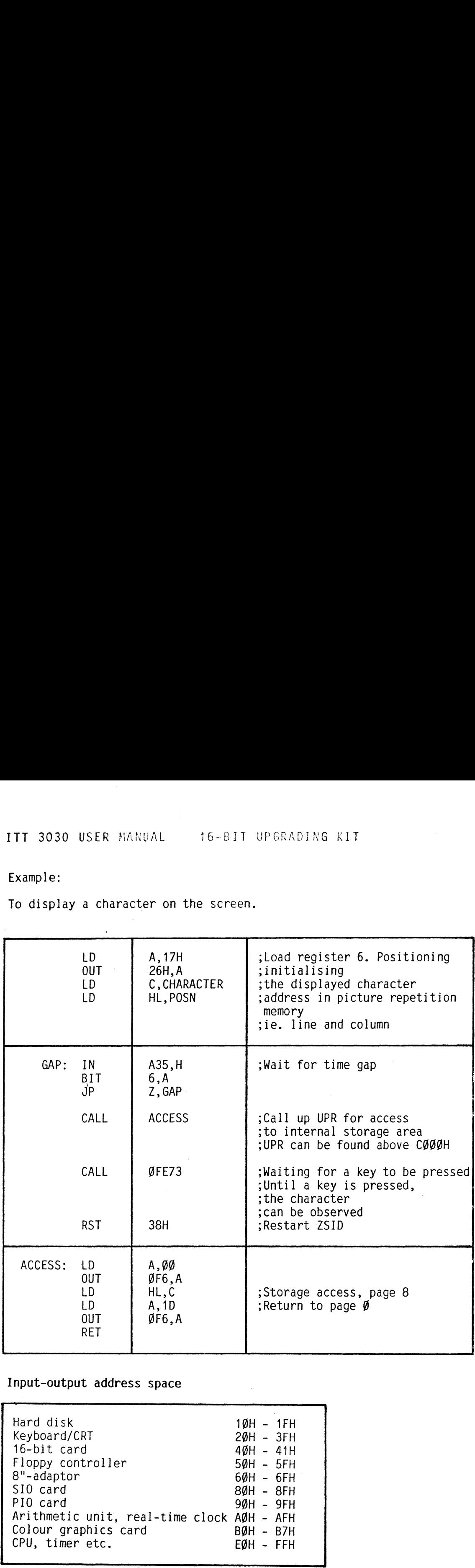

# 5.4 Input-output address space

SNe

 $\big($ 

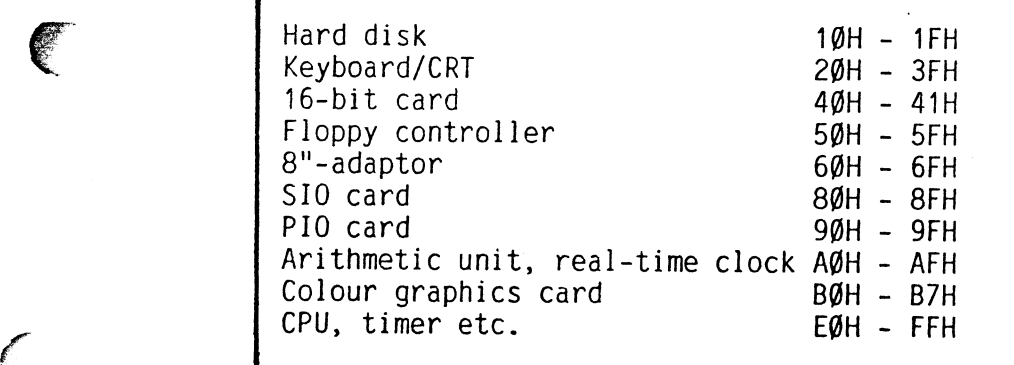

Note: The addresses C@H to DFH are not yet allocated.

 $\mathcal{A}^{\mathcal{A}}$  and  $\mathcal{A}^{\mathcal{A}}$  are the set of the set of  $\mathcal{A}^{\mathcal{A}}$ 

 $\alpha_{\rm{max}}$  and

33

# 5.5 I/0-byte allocation

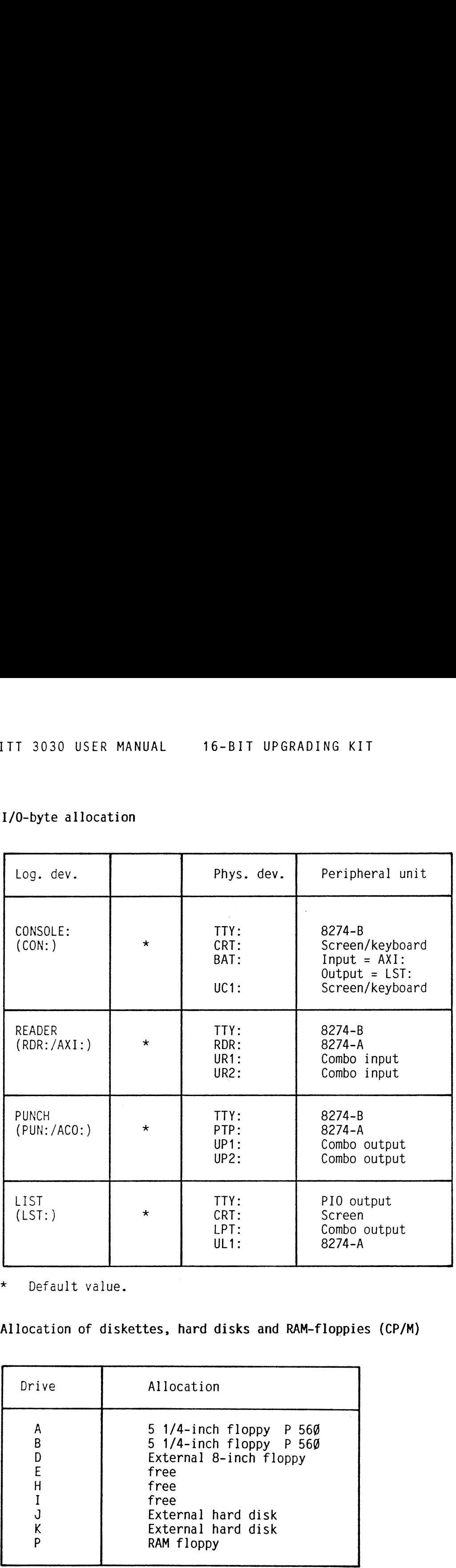

 $\frac{1}{2}$ 

\* Default value.

# 5.6 Allocation of diskettes, hard disks and RAM-floppies (CP/M)

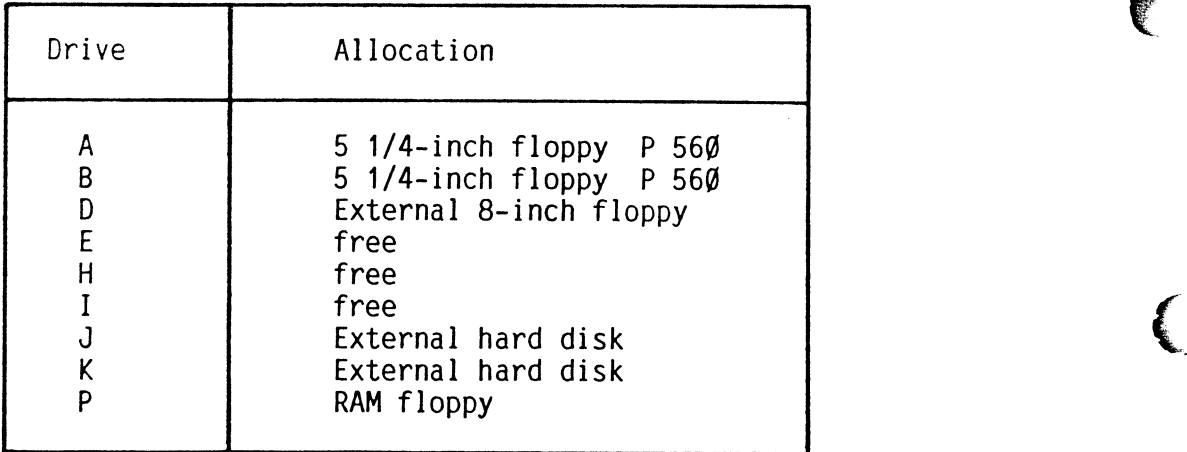

5.7

Literature

Digital Research CP/M-86

Russell Rector George Alexy

Rodnay Zaks

Carl Townsend

Tony Zingal

User's Guide Programmer's Guide System Guide

The 8@86 Book McGraw-Hill, Inc., USA

CP/M Handbook with MP/M Sybex Verlag Dusseldorf

How to get started with MS-DOS Dilithium Press, Beaverton, Oregon, USA

Intel's 80186: A 16-Bit Computer on a Chip. BYTE, April 83, pg.132 - 146

 $\mathcal{L}^{\pm}$  .

## INDEX

A ASM86 16, 17 AUTOBGB, AUTOBOOT 16, 17 - automatic loading of 22

B Bus adaptor 7, 8, 9

## C Cluster designations 15

Commands - List of 16 - Summary of 17 COPYDISK 16, 17 CP/M-80 16, 17 - loading of 10 CP/M-86 15, 16, 17 - automatic loading of 11 - manual loading of 10 CPU 186 board  $\overline{7}$ , 9 Cursor movements 26

## D

Dataport channels 20 DDT86 16, 18 DIR 16, 18 DIRS 16, 18 Diskette allocation 34 Driver interface 25

## EF

ED 16, 18 ERA 16, 18 Erase functions 27 Escape functions 2/

F FIFO buffer storage 27 file names 15 floppy disk carrier 9, 8

## G

GENCMD 16, 19

H Hard disk allocation 34 HELP 16, 19

I Index register 14 Initialisation 27 Installation of CPU 186 board 9 I/O adress space 33 1/0 byte allocation 34 1/0 ports 28

## K

Keyboard buffer 27

 $\mathsf{L}$ Linefeed 27 Literature 35 Locating register 14

# M

Main register 14 MS-DOS, loading of 11

## p

PIP 7, 16, 19 Processor, 80186- 12,-13, 14 Processor, Z80 12

 $\langle$ 

## $\mathsf{R}$

RAM floppy allocation 34 Registers - loading of 31 - summary of 14 REN 16, 19 Resident program 15

## S

Safety regulations 6 Segment register 14 SET86GB 16, 20, 23 Special characters 25 Special functions 27 STAT 16, 20 Status register, 80186- 12, 13, 14 SUBMIT 16, 20

 $\mathsf T$ TOD 16, 21 Transient program 15 Transparent mode on 27 TYPE 16, 21

U USER 16, 21

W Wild cards 15

Ć

 $\left\{ \right.$ 

Ç

Z Z80 processor 12

 $\mathcal{A}^{\mathcal{A}}$ 

 $\big($ 

Notes

 $\sim 10^{-11}$ 

Notes

É

 $\frac{1}{2}$ 

C

 $\mathcal{L}^{\text{max}}_{\text{max}}$ 

Standard Elektrik: Lorenz AG Gruppenbereich Private Kommunikationssysteme Produktbereich Mikrocomputer MotorstraBe 25 D-7000 Stuttgart 31 Etendard Electricii. Lor<br>
Gruppenbereich<br>
Produktbereich Mikro<br>
Motorstraße 25<br>
D-7000 Stuttgart 31<br>
D-7000 Stuttgart 31<br>
Standard Telephon & Brandschenkestraße<br>
CH-8027 Zürich<br>
CH-8027 Zürich<br>
Order No. 79501 28045 GB L –

# Standard Telephon & Radic AG

I

 $\blacksquare$ 

 $\mathbf{I}$  and  $\mathbf{I}$ 

**The Common** 

 $\epsilon$  and  $\epsilon$ 

BrandschenkestraBe 1/78 CH-8027 Zürich

<u>. In the company of the company of the company of the company of the company of the company of the company of the company of the company of the company of the company of the company of the company of the company of the co</u>